## **Eksterne enheder**

Dokumentets bestillingsnr.: 409917-081

Maj 2006

I denne vejledning får du forklaret, hvordan du anvender valgfrie, eksterne enheder.

# **Indholdsfortegnelse**

#### **[1](#page-2-0) [Brug af en USB-enhed](#page-2-1)**

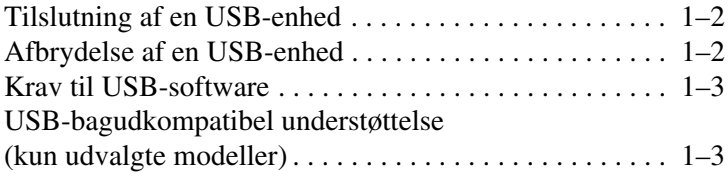

#### **[2](#page-5-0) [Brug af en 1394-enhed](#page-5-1)**

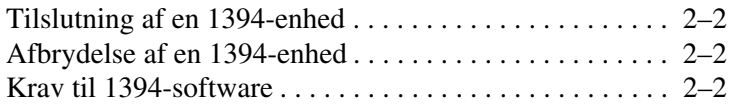

#### **[3](#page-7-0) [Brug af dockingstikket](#page-7-1)  [\(kun udvalgte modeller\)](#page-7-1)**

**1**

# <span id="page-2-0"></span>**Brug af en USB-enhed**

<span id="page-2-1"></span>USB (Universal Serial Bus) er en hardwaregrænseflade, som kan anvendes til at slutte en valgfri, ekstern enhed, som f.eks. USB-tastatur, -mus, -drev, -printer, -scanner eller -hub, til computeren eller til en valgfri dockingenhed. En hub forsyner systemet med ekstra USB-porte og kan sluttes til computeren eller en anden hub.

Computeren har tre standard-USB-porte, som understøtter USB 2.0- og USB 1.1-enheder. En valgfri dockingenhed giver ekstra USB-porte, som kan anvendes til computeren.

✎Din computer kan se en anelse anderledes ud end den, der er vist i illustrationen i dette kapitel.

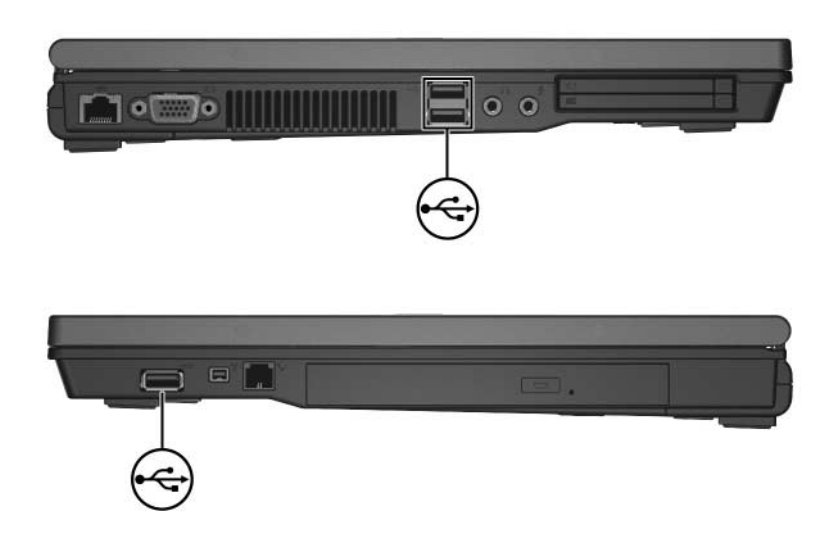

## <span id="page-3-0"></span>**Tilslutning af en USB-enhed**

Ä**FORSIGTIG:** Hvis du vil undgå at beskadige USB-stikkene, skal du bruge minimal kraft, når du tilslutter en USB-enhed.

Hvis du vil slutte en USB-enhed til computeren, skal du slutte enhedens USB-kabel til USB-porten. Operativsystemet udsender en lyd for at angive, at en enhed er blevet genkendt.

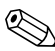

✎Første gang, du tilslutter en USB-enhed, vises meddelelsen "Der er fundet ny hardware" i meddelelsesområdet længst til højre på proceslinjen.

### <span id="page-3-1"></span>**Afbrydelse af en USB-enhed**

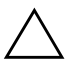

**FORSIGTIG:** Hvis du vil forhindre tab af data, eller at systemet ikke reagerer, skal du afbryde USB-enheden, før du fjerner den.

Følg nedenstående fremgangsmåde for at afbryde en USB-enhed:

1. Dobbeltklik på ikonet **Sikker fjernelse af hardware** i meddelelsesområdet længst til højre på proceslinjen.

✎For at få vist ikonet Sikker fjernelse af hardware skal du klikke på ikonet **Vis skjulte ikoner** (**<** eller **<<**) i meddelelsesområdet.

2. Klik på USB-enhedens listeangivelse.

✎Hvis USB-enheden ikke er angivet, behøver du ikke stoppe enheden før du fjerner den.

3. Klik på **Afbryd**.

### <span id="page-4-0"></span>**Krav til USB-software**

Visse USB-enheder kræver eventuelt yderligere understøttelsessoftware, som normalt følger med enheden. Yderligere oplysninger om enhedsspecifik software finder du i brugervejledningen til enheden.

#### <span id="page-4-1"></span>**USB-bagudkompatibel understøttelse (kun udvalgte modeller)**

USB-bagudkompatibel understøttelse (er som standard aktiveret) gør det muligt at:

- Anvende USB-tastatur, -mus eller -hub, der er tilsluttet en USB-port på computeren under opstart eller i et ikke-Microsoft® Windows®-program eller -hjælpeprogram.
- Starte eller genstarte fra en valgfri, ekstern MultiBay.

Følg nedenstående fremgangsmåde for at aktivere eller deaktivere USB-bagudkompatibel understøttelse:

- 1. Åbn Computeropsætning ved at tænde for eller genstarte computeren og derefter trykke på **F10**, når meddelelsen "F10 = ROM Based Setup" vises i nederste venstre hjørne af skærmen.
- 2. Anvend piletasterne til at vælge **System Configurations**  (Systemkonfiguration) **> Device Configurations**  (Enhedskonfigurationer).
- 3. Anvend piletasterne til at aktivere eller deaktivere USB-bagudkompatibel understøttelse.
- 4. For at gemme indstillingerne og afslutte Computer Setup skal du med piletasterne vælge **File > Save changes and exit**. Følg derefter anvisningerne på skærmen.

Indstillingerne træder i kraft, når computeren genstartes.

**2**

# <span id="page-5-0"></span>**Brug af en 1394-enhed**

<span id="page-5-1"></span>IEEE 1394 er en hardwaregrænseflade, som kan anvendes til at slutte en højhastighedsmultimedie- eller datalagerenhed til computeren. Scannere, digitalkameraer og digitale videokameraer kræver ofte en 1394-forbindelse.

Computerens 1394-port, som er vist nedenfor, understøtter IEEE 1394 a-enheder.

✎Din computer kan se en anelse anderledes ud end den, der er vist i illustrationen i dette kapitel.

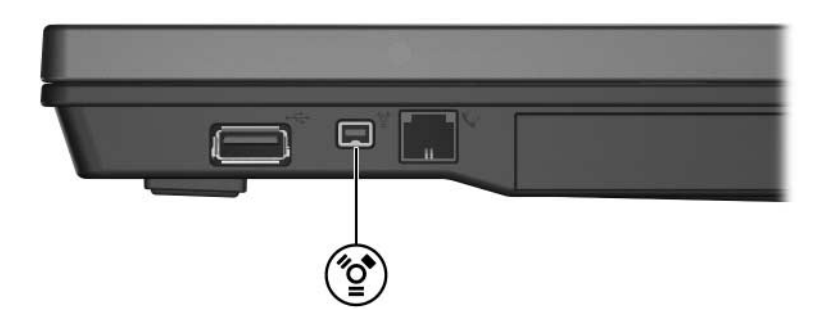

## <span id="page-6-0"></span>**Tilslutning af en 1394-enhed**

FORSIGTIG: Hvis du vil forhindre beskadigelse af 1394-portstikkene, skal du bruge minimal kraft, når du tilslutter en 1394-enhed.

Hvis du vil slutte en 1394-enhed til computeren, skal du slutte enhedens 1394-kabel til 1394-porten. Operativsystemet udsender en lyd for at angive, at en enhed er blevet genkendt.

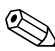

✎Første gang, du tilslutter en 1394-enhed, vises meddelelsen "Der er fundet ny hardware" i meddelelsesområdet længst til højre på proceslinjen.

### <span id="page-6-1"></span>**Afbrydelse af en 1394-enhed**

**FORSIGTIG:** Hvis du vil forhindre tab af data, eller at systemet ikke reagerer, skal du afbryde 1394-enheden, før du fjerner den.

Følg nedenstående fremgangsmåde for at afbryde en 1394-enhed:

1. Dobbeltklik på ikonet **Sikker fjernelse af hardware** i meddelelsesområdet længst til højre på proceslinjen.

✎For at få vist ikonet Sikker fjernelse af hardware skal du klikke på ikonet **Vis skjulte ikoner** (**<** eller **<<**) i meddelelsesområdet.

- 2. Klik på 1394-enhedens listeangivelse.
- 3. Klik på **Afbryd**.

#### <span id="page-6-2"></span>**Krav til 1394-software**

Visse 1394-enheder kræver eventuelt yderligere understøttelsessoftware, som normalt følger med enheden. Yderligere oplysninger om enhedsspecifik software finder du i brugervejledningen til enheden.

**3**

## <span id="page-7-1"></span><span id="page-7-0"></span>**Brug af dockingstikket (kun udvalgte modeller)**

Dockingstikket (kun udvalgte modeller) i bunden af computeren gør det muligt at slutte computeren til en valgfri dockingenhed. Med en valgfri dockingenhed får du ekstra porte og stik, som kan anvendes til computeren.

✎Din computer kan se en anelse anderledes ud end den, der er vist i illustrationen i dette kapitel.

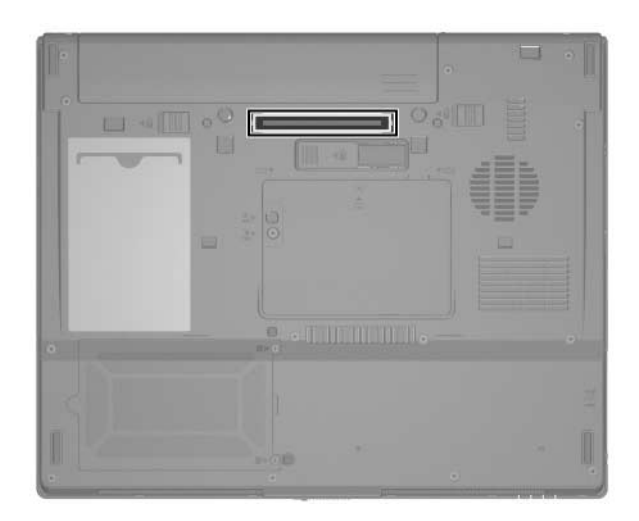

© Copyright 2006 Hewlett-Packard Development Company, L.P.

Microsoft og Windows er amerikansk registrerede varemærker tilhørende Microsoft Corporation.

Oplysningerne indeholdt heri kan ændres uden varsel. De eneste garantier, der gælder for HPs produkter og serviceydelser, fremgår af de garantibestemmelser, der følger med de enkelte produkter og serviceydelser. Intet heri må fortolkes som udgørende en yderligere garanti. HP kan ikke holdes ansvarlig for tekniske eller redaktionelle fejl eller udeladelser i dette dokument.

Eksterne enheder Første udgave, maj 2006 Dokumentets bestillingsnr.: 409917-081